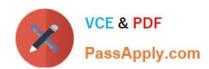

# 70-210<sup>Q&As</sup>

Installing, Configuring and Administering Microsoft Windows 2000 Professional

# Pass Microsoft 70-210 Exam with 100% Guarantee

Free Download Real Questions & Answers **PDF** and **VCE** file from:

https://www.passapply.com/70-210.html

100% Passing Guarantee 100% Money Back Assurance

Following Questions and Answers are all new published by Microsoft
Official Exam Center

- Instant Download After Purchase
- 100% Money Back Guarantee
- 365 Days Free Update
- 800,000+ Satisfied Customers

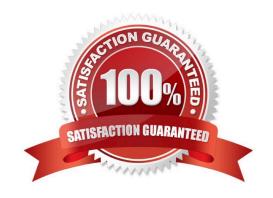

# VCE & PDF PassApply.com

## https://www.passapply.com/70-210.html

2021 Latest passapply 70-210 PDF and VCE dumps Download

#### **QUESTION 1**

You need to install Windows 2000 Professional on a new computer in your network. You use the Setup Manager wizard to configure a fully automated installation script file. You begin an unattended installation and leave the office. When you return, the installation has reached the GUI-mode Setup and you see the following error message: "Unattended Setup is unable to continue because a Setup parameter specified by your system administrator or computer manufacturer is missing or invalid."You need to complete the installation. What must you do?

- A. In the Unattended section of the answer file, set the OemPreinstall property to Yes.
- B. In the NetBinding section of the answer file, specify the Enable variable.
- C. In the UserData section of the answer file, specify the ProductID variable.
- D. In the GuiUnattended section of the answer file, set the OemSkipWelcome property to 1.

Correct Answer: C

#### **QUESTION 2**

You are the administrator of your company\\'s network. A user named Lilly prints dozens of documents daily from her Windows 2000 Professional computer. Lilly reports that she receives a dialog box announcing that each print job she sends has printed successfully.Lilly\\'s default printer is a shared printer that is connected to a Windows 2000 Server computer. She wants to have this notification turned off because she prints so many documents.What should you do?

- A. In the server properties of the Printers system folder, clear the Notify when remote documents are printed option.
- B. In the server properties of the Printers system folder, clear the Notify computer, not user, when remote documents are printed option.
- C. In the default printer properties, select the Ports tab, and clear the Enable bidirectional support option.
- D. In the default printer properties, select the Advanced tab, and clear the Advanced printing features option.

Correct Answer: A

#### **QUESTION 3**

You configure your Windows 2000 Professional portable computer to redirect your My Documents folder to your home folder. You want to ensure that you can access all of your files in your My Documents folder when you are not connected to the network. What should you do? (Choose two.)

- A. Use Windows Explorer to enable Offline Files.
- B. Use Windows Explorer to create a shortcut to access the Offline Files folder on the desktop.
- C. Use Windows Explorer to configure the properties of your home folder to be available offline.
- D. Use Synchronization Manager to configure your home folder to be available offline.
- E. Create a shortcut in My Network Places to access your home folder.

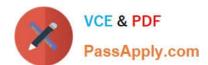

## https://www.passapply.com/70-210.html

2021 Latest passapply 70-210 PDF and VCE dumps Download

Correct Answer: AC

#### **QUESTION 4**

A user named Tom reports that applications on his Windows 2000 Professional computer are running slowly. You notice that Tom\\'s computer has 64 MB of RAM and 100 MB of free disk space. Which methods can you use to improve performance? (Choose all that apply.)

- A. Add Tom to the Power Users group.
- B. Set the total paging file to 75 percent of physical memory.
- C. Perform a disk analysis, and use the disk defragmenter if recommended.
- D. Use Disk Cleanup to delete temporary files and unnecessary program files.
- E. Ensure that the Performance Options window is optimized for background services.

Correct Answer: CD

#### **QUESTION 5**

You upgrade five computers in the Finance organizational unit (OU) from Windows NT Workstation 4.0 to Windows 2000 Professional. The computers are used by members of the Finance OU to run financial applications. All five computers are configured to have the default security settings. A user named Helene reports that she can no longer run the financial applications on her Windows 2000 Professional computer. Prior to the upgrade, Helene was able to run the financial applications on her computer. Helene is a member of the Local Users group. You want the financial applications to run on Helene\\'s computer. What should you do?

A. Use Computer Management to configure separate memory spaces for each financial application on Helene\\'s computer.

- B. Use Security Templates to edit the Security Policy to include the financial applications on Helene\\'s computer. Then add Helene\\'s user account to the Power Users group on Helene\\'s computer.
- C. Use Security Configuration and Analysis to reconfigure the default security policy .inf file to allow the financial applications to run on Helene\\'s computer.
- D. Use Secedit.exe to apply the Compatws.inf security template to Helene\\'s Security Policy to loosen the permissions for the Local Users group on Helene\\'s computer.

Correct Answer: D

70-210 PDF Dumps

70-210 Practice Test

70-210 Study Guide

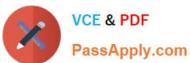

To Read the Whole Q&As, please purchase the Complete Version from Our website.

# Try our product!

100% Guaranteed Success

100% Money Back Guarantee

365 Days Free Update

**Instant Download After Purchase** 

24x7 Customer Support

Average 99.9% Success Rate

More than 800,000 Satisfied Customers Worldwide

Multi-Platform capabilities - Windows, Mac, Android, iPhone, iPod, iPad, Kindle

We provide exam PDF and VCE of Cisco, Microsoft, IBM, CompTIA, Oracle and other IT Certifications. You can view Vendor list of All Certification Exams offered:

https://www.passapply.com/allproducts

# **Need Help**

Please provide as much detail as possible so we can best assist you. To update a previously submitted ticket:

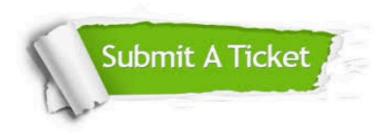

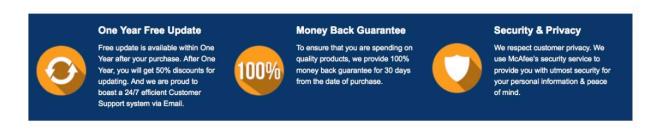

Any charges made through this site will appear as Global Simulators Limited.

All trademarks are the property of their respective owners.

Copyright © passapply, All Rights Reserved.